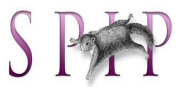

### **1. Je me connecte à l'espace privé du site**

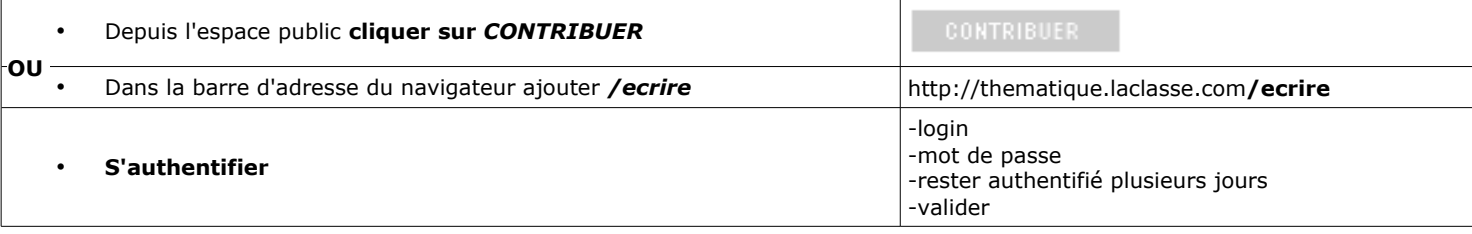

Écrire un

nouvel<br>article

卧

### **2. Je choisis le type de contenu à publier**

• Sur la page d'accueil du site privé, cliquer sur *Ecrire un nouvel article*

# **3. Page d'édition : je rédige l'article et le place dans une rubrique**

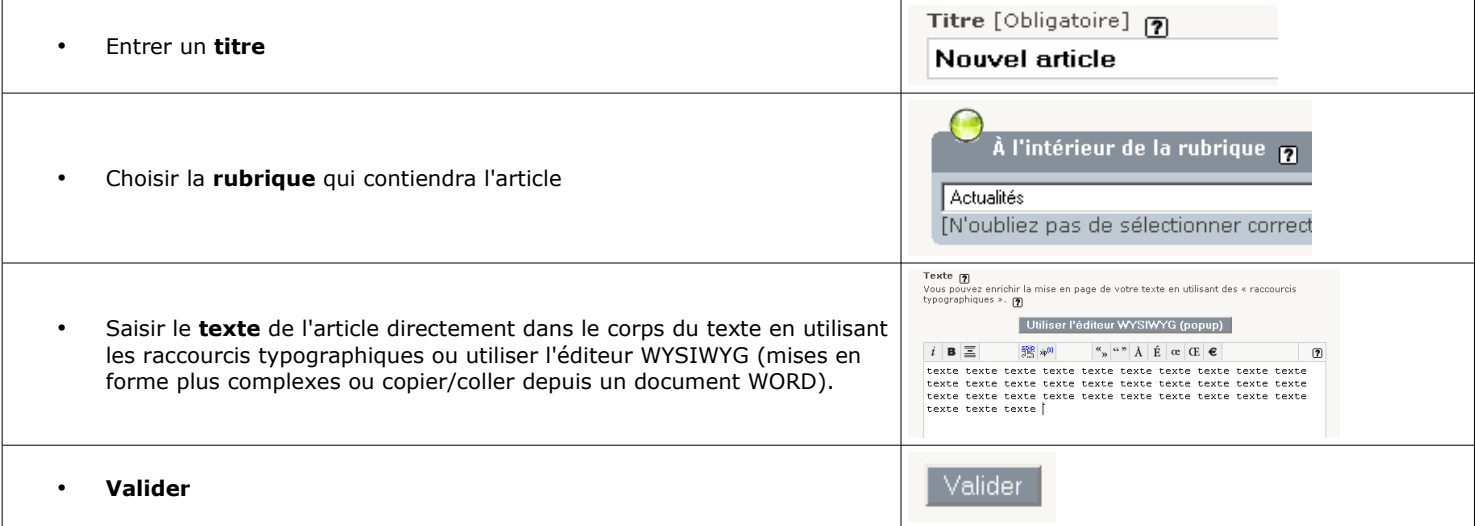

## **4. Page de publication : je détermine les options de publication (optionnel)**

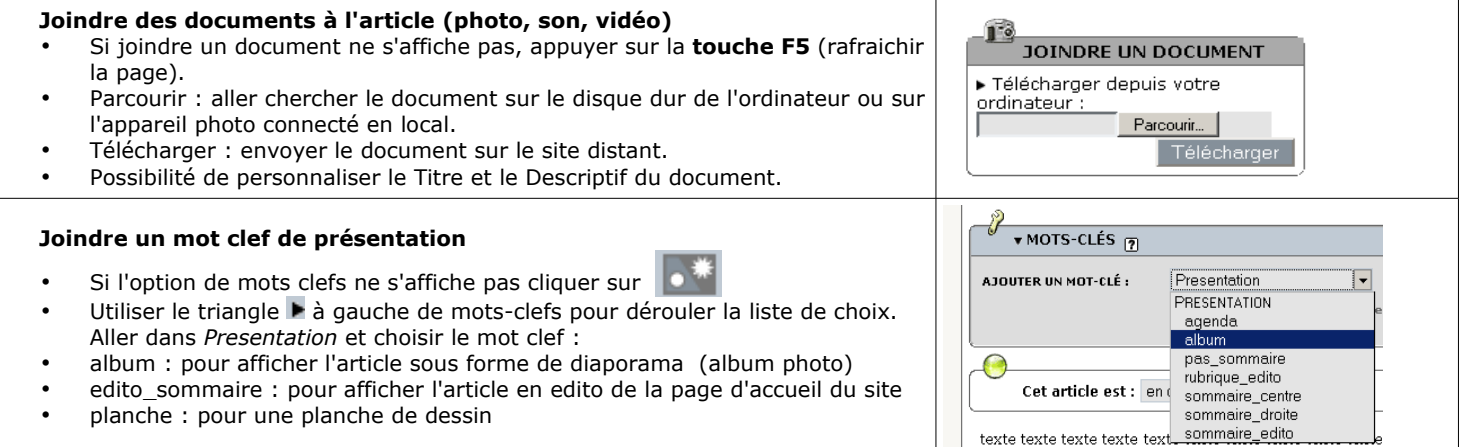

## **5. En fonction de mes droits, je valide l'article ou le propose à la publication**

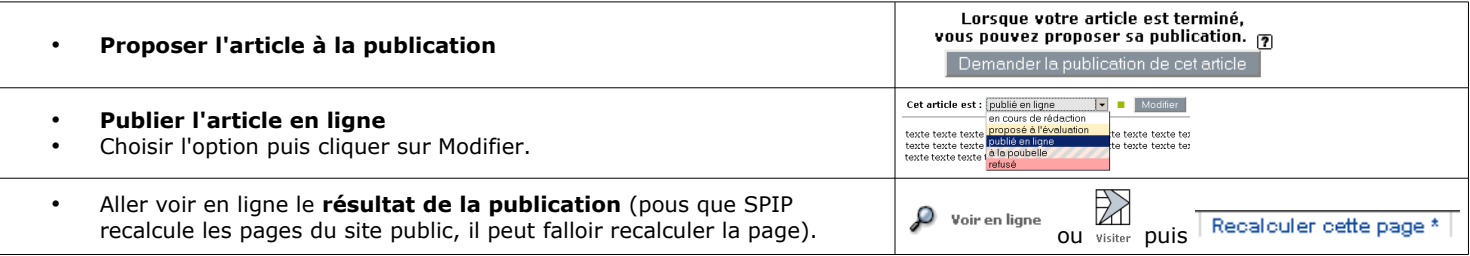